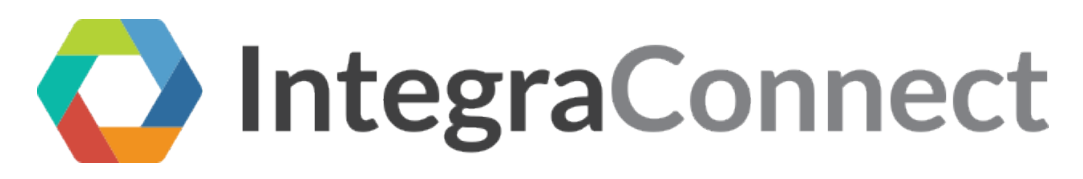

## Bulk Export of Patient EHI Data

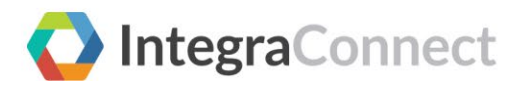

# **Table of Contents**

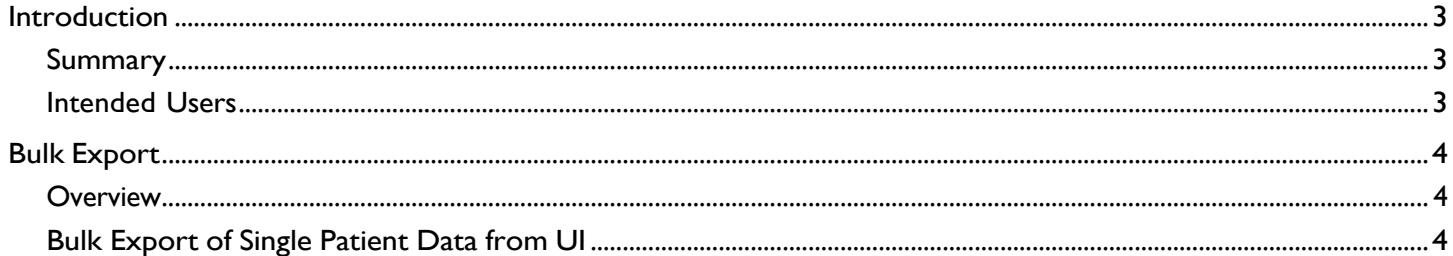

## <span id="page-2-0"></span>Introduction

## <span id="page-2-1"></span>Summary

The document enables you to export the patient's Protected Health Information (PHI) data in ndjson format. You can export the EHI data either for a single patient or for all the patients. This functionality can be performed by authorized personnel only.

To bulk export data for multiple patients, please contact Integra Client Support to discuss options for export including but not limited to a patient export to subsequently allow FHIR API access to that data, or alternative methods to make available patient information that includes patient demographic and chart detail.

#### <span id="page-2-2"></span>Intended Users

Clinical Admin/Admin.

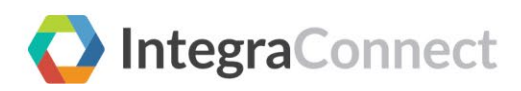

#### Bulk Export **Overview**

## <span id="page-3-0"></span>Bulk Export

#### <span id="page-3-1"></span>**Overview**

The Bulk Export feature allows data to be exported:

- For a single patient from UI.
- For all patients from the FHIR APIs.

### <span id="page-3-2"></span>Bulk Export of Single Patient Data from UI

Actor – Clinical Admin/ Admin (With required permissions/roles)

To export the EHI data for a single patient:

1. Login to the Minerva portal using your credentials. The Patient List page opens.

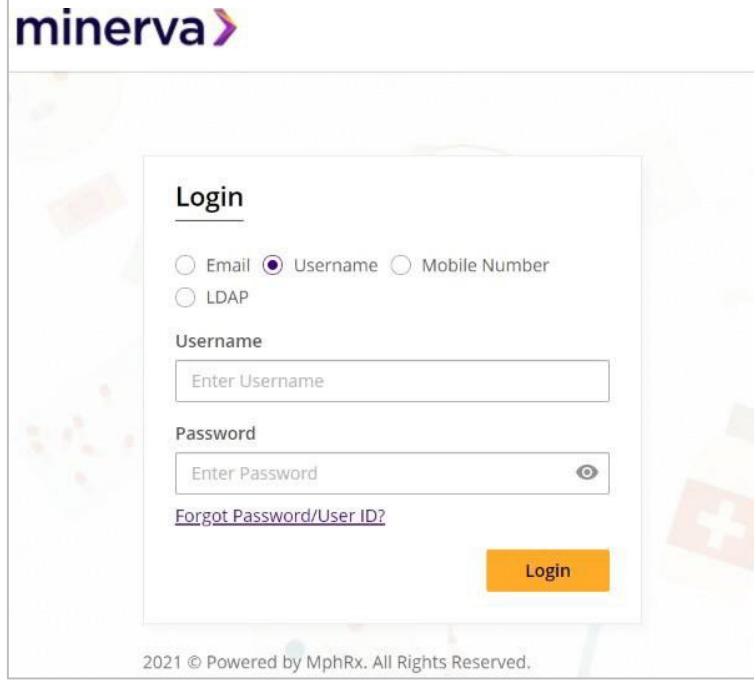

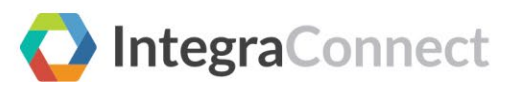

2. On the Patient List page, search and select the patient whose data you want to export.

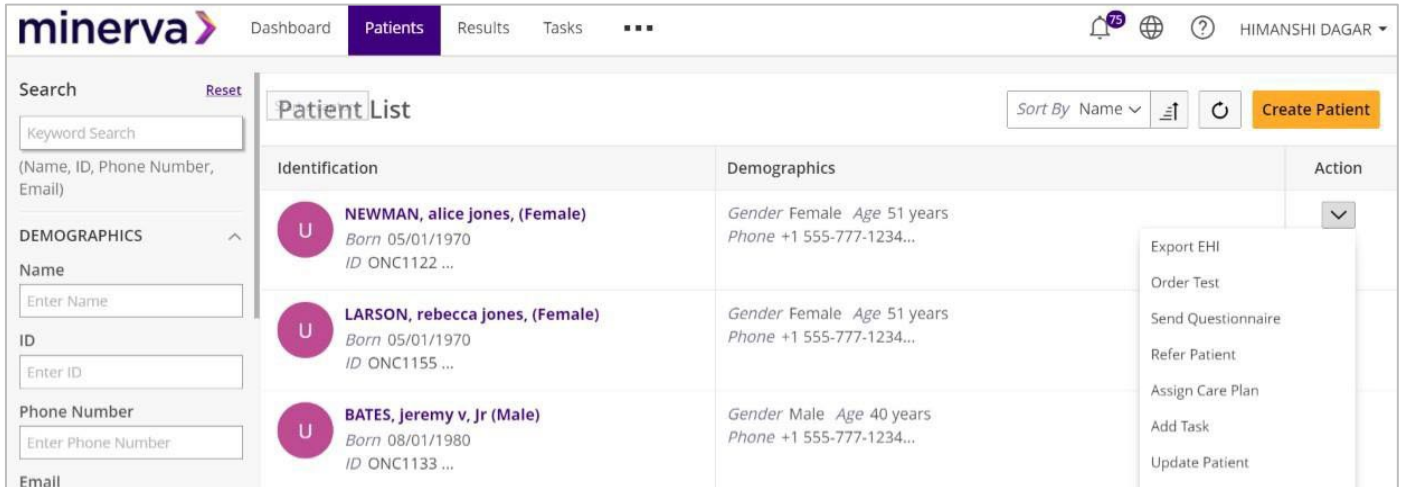

3. Under the Action column, click  $\blacktriangledown$  >> Export EHI. The Confirm EHI Export pop-up appears.

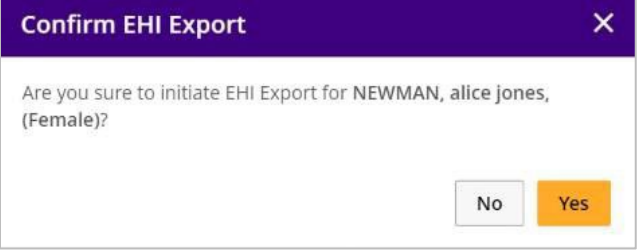

4. Click **Yes** to export the data.

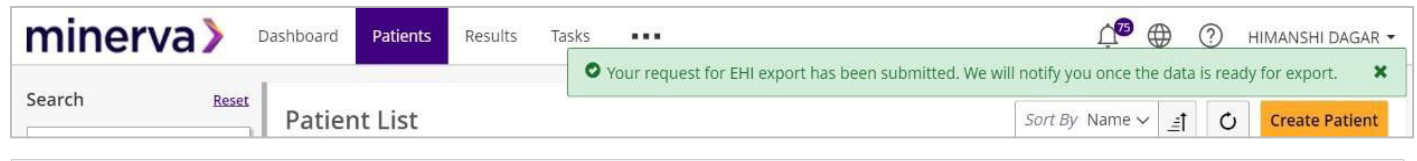

**Note**: You will receive a notification with a link to download the EHI data for the selected patient.

5. In the top navigation bar, click the Notification icon.

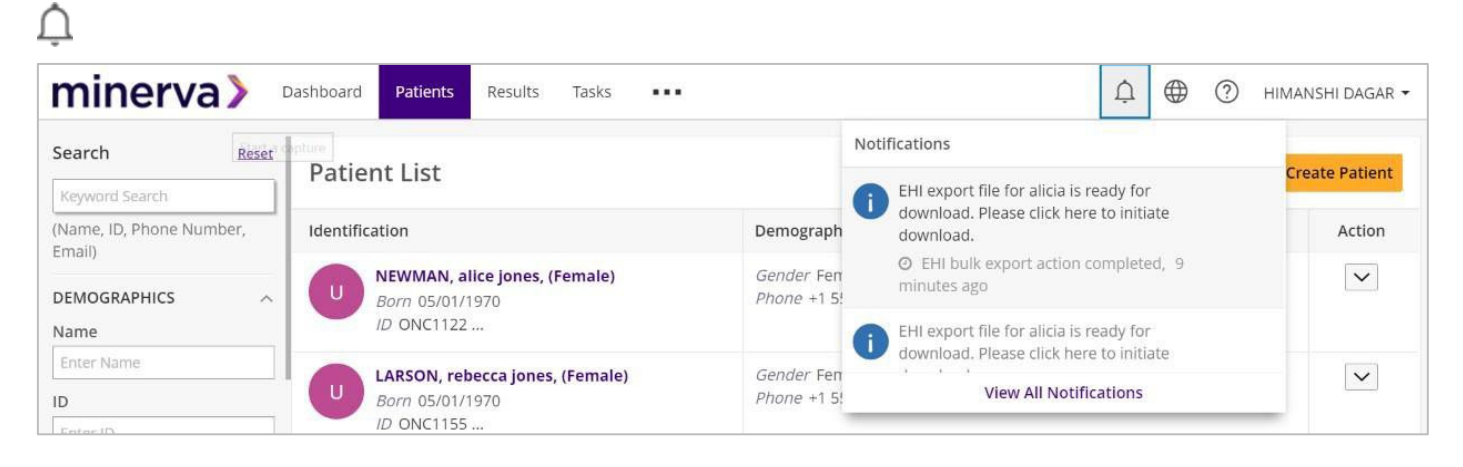

IntegraConnect

6. Click the notification, the EHI data in the form of zip file is downloaded to the system.

**Note**: The Format of the downloaded file is ndjson.

The content of the Downloaded ZIP file will include patient's EHI and Read Me file. The Read Me file will contain the public URL, which will provide information about the format used to generate the file. Below mentioned are the folders that will be contained in the ZIP file:

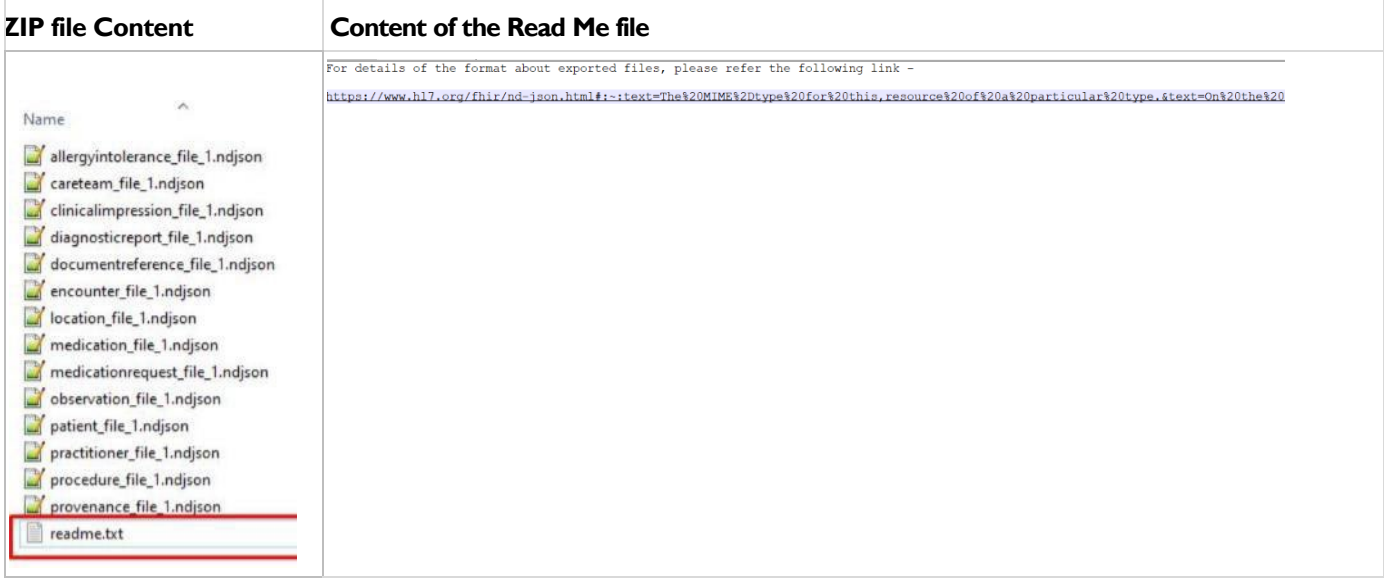